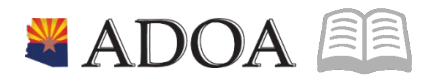

# HRIS – Human Resources Information Solution **RESOURCE GUIDE:** AGENCY HR GENERALIST - USER FIELD CHANGE ENTRY

## **AGENCY HR GENERALIST - USER FIELD CHANGE ENTRY**

## Table of Contents

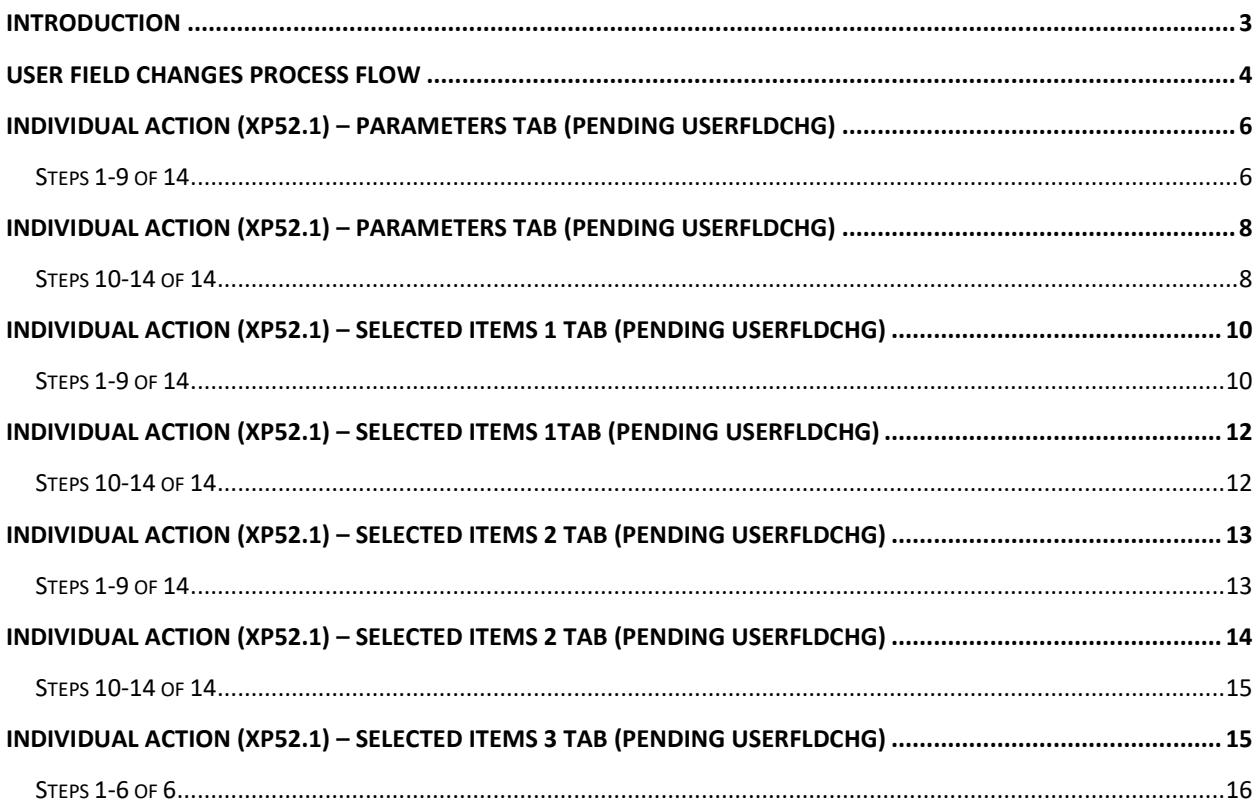

리크

#### <span id="page-2-0"></span>**Introduction**

HRIS provides Employee User Fields to address specific needs required by the State of Arizona. It is not necessary to complete entry on all of the User Fields.

However, the following User Fields are "required fields" in the employee's HRIS file.

- ACA
- ANNUAL LEAVE PLAN
- CASH/COMP
- CURRENT ASRS MEMBER
- **RETIREMENT CODE\*\*\*\***
- SICK LEAVE PLAN

#### *NOTE:*

*\*\*\*\* If the employee is enrolled in the Public Safety Personnel Retirement System, you MUST use the PSPRS RET personnel action to enter the correct Retirement Code as well as the Benefit Date 1. DO NOT enter the Retirement Code on the USERFLDCHG action.*

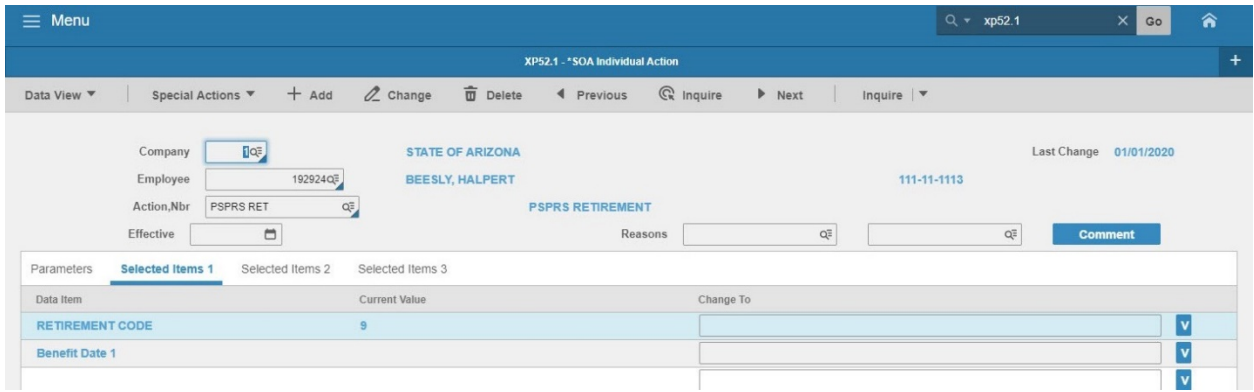

The HR Generalist completes a personnel action using the Individual Action Form (XP52.1)*.* The Individual Action Form (XP52.1) displays the current information stored on the employee's record, along with fields to enter updated information.

**ASIE** 

#### <span id="page-3-0"></span>**User Field Changes Process Flow**

#### **User Field Changes**

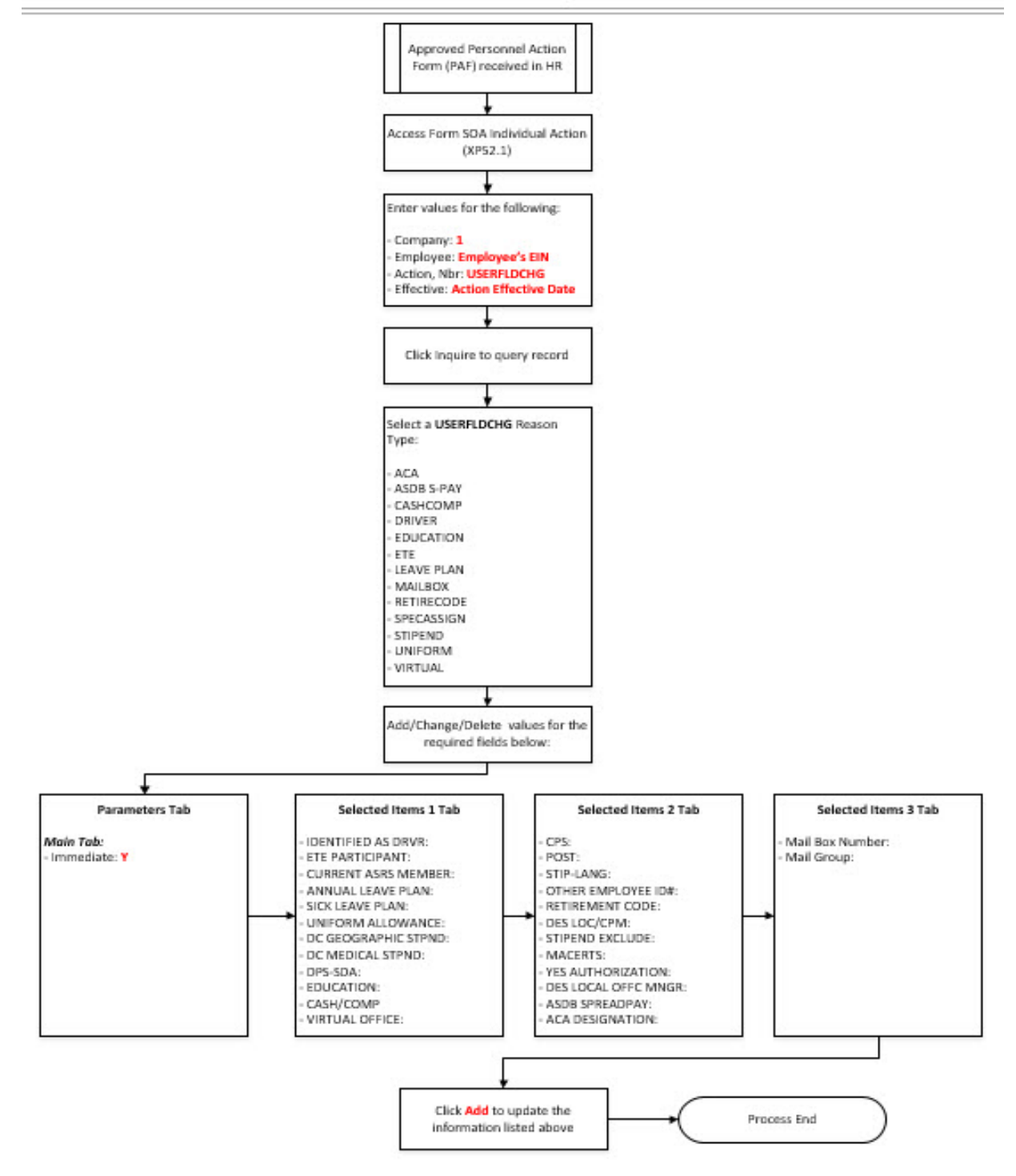

<span id="page-4-0"></span>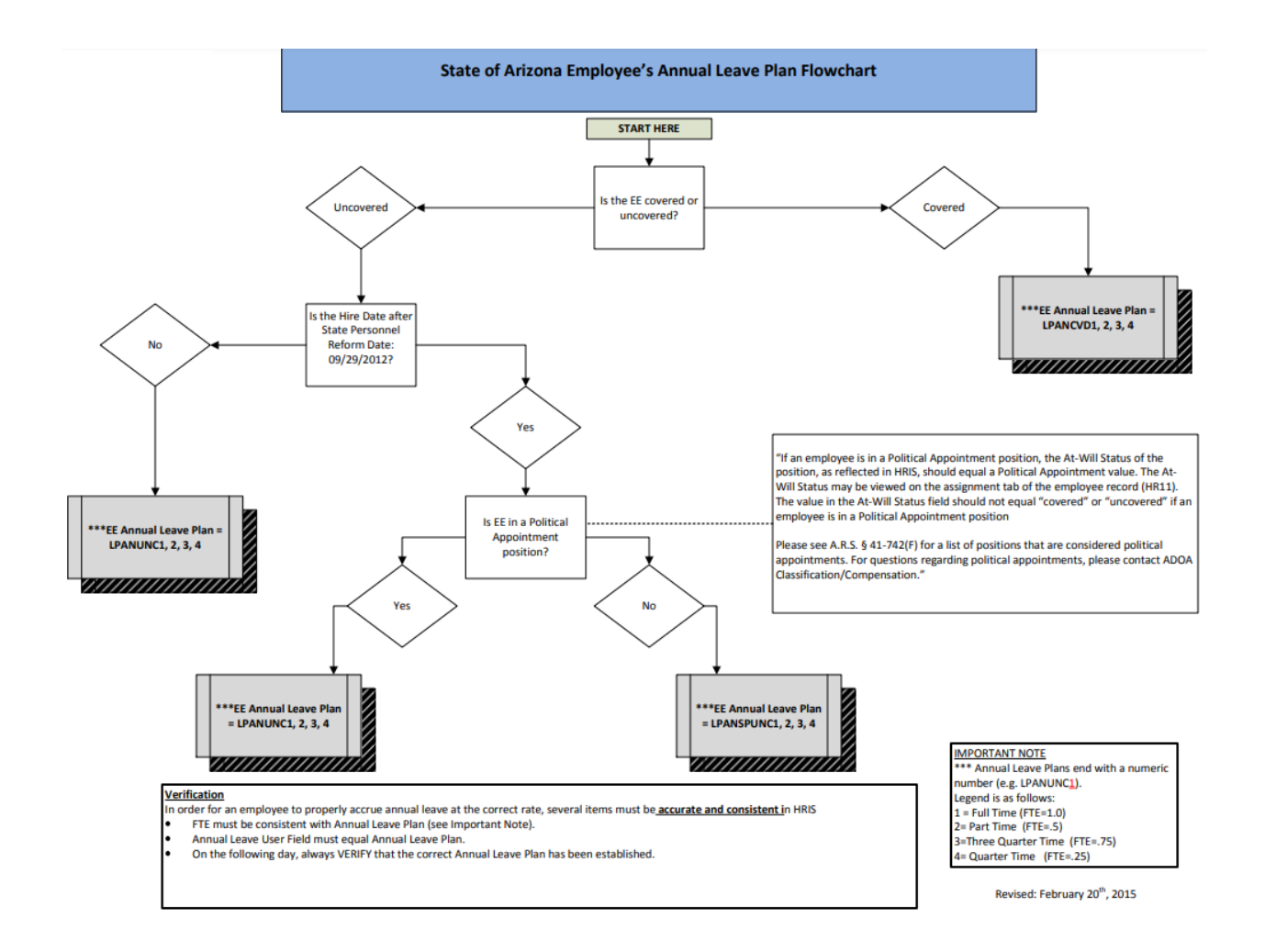

#### **Individual Action (XP52.1) – Parameters Tab (Pending USERFLDCHG)**

(Image 1)

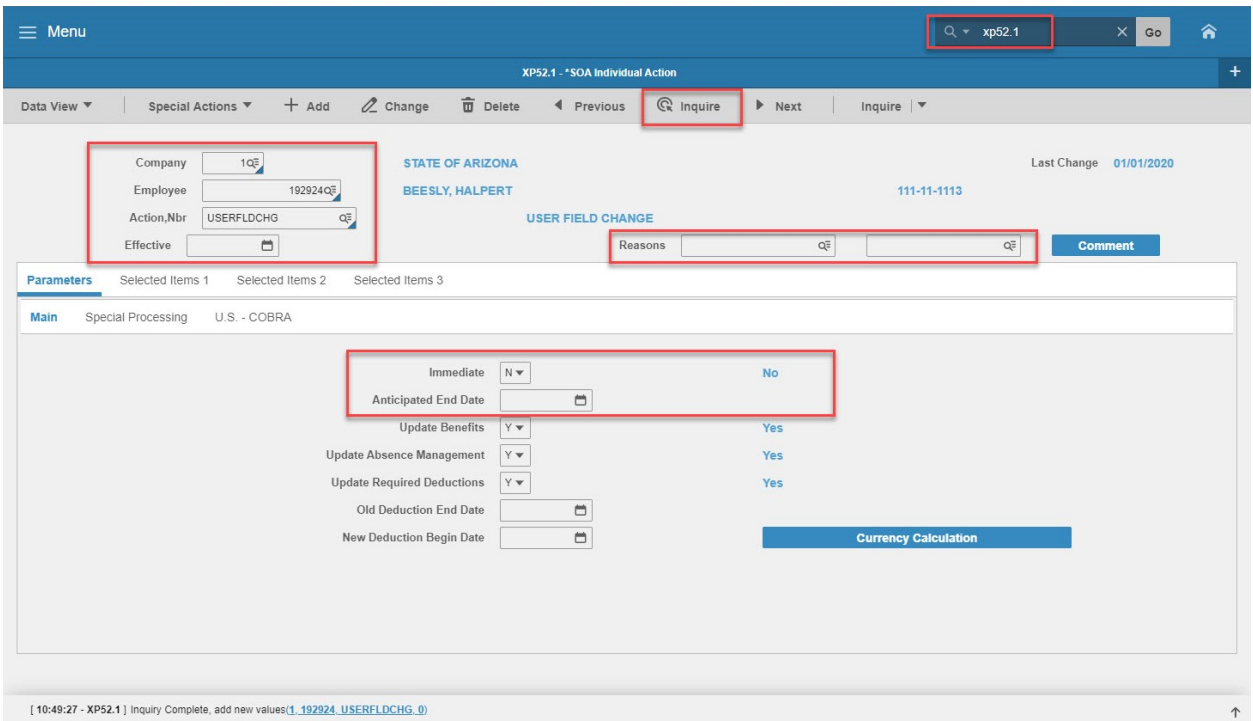

#### <span id="page-5-0"></span>Steps 1-9 of 14

(Image 1, Table 1)

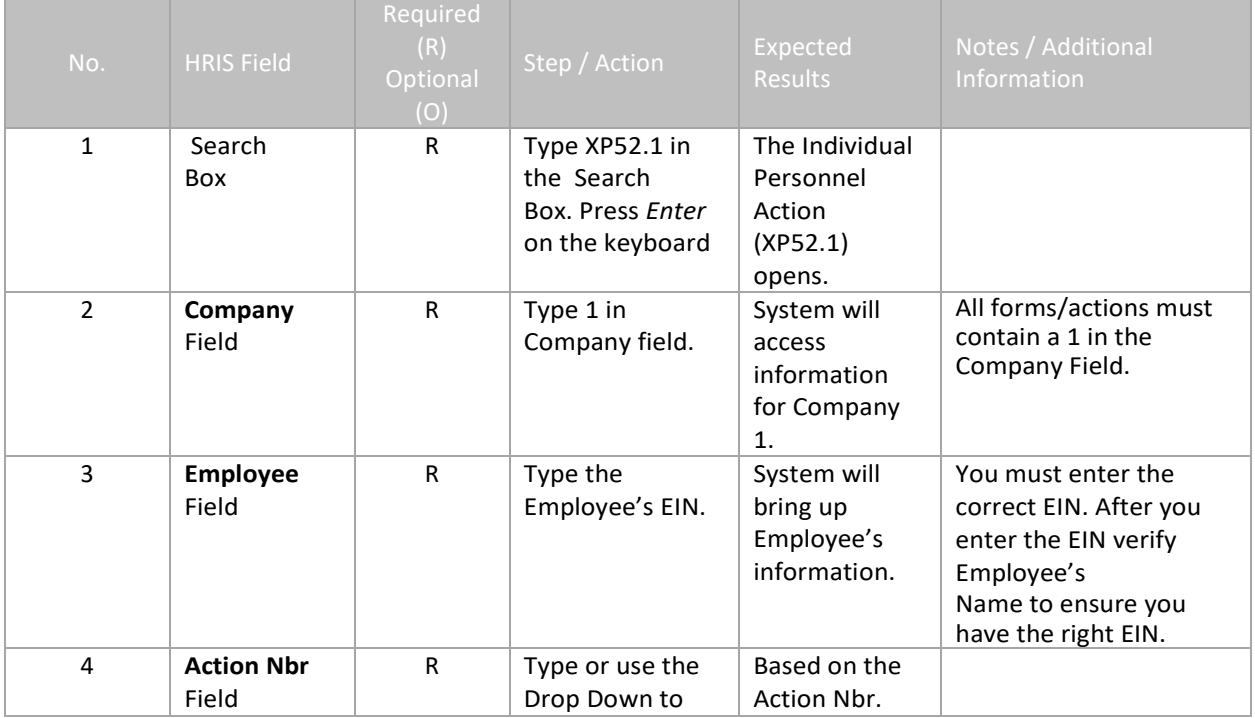

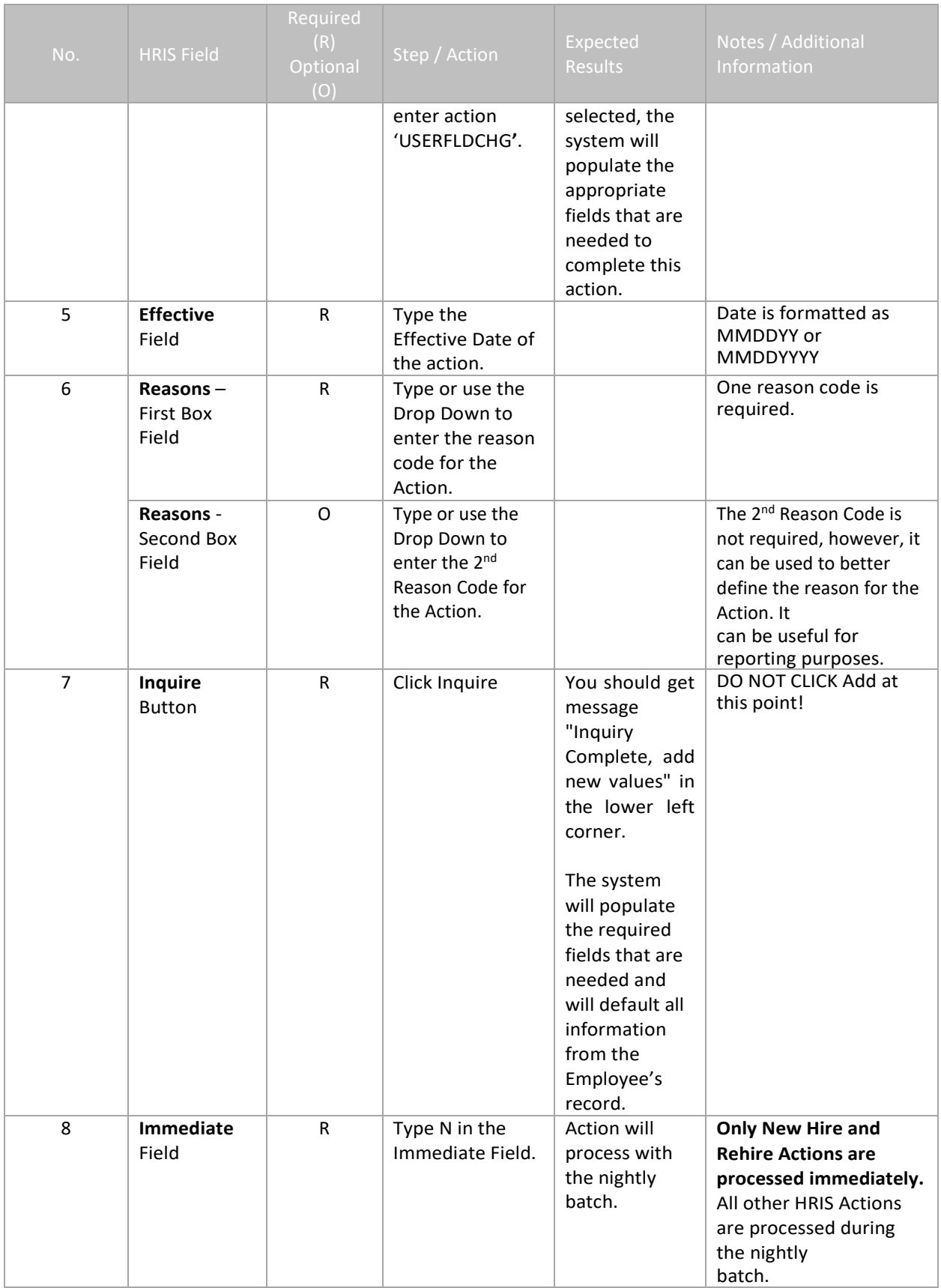

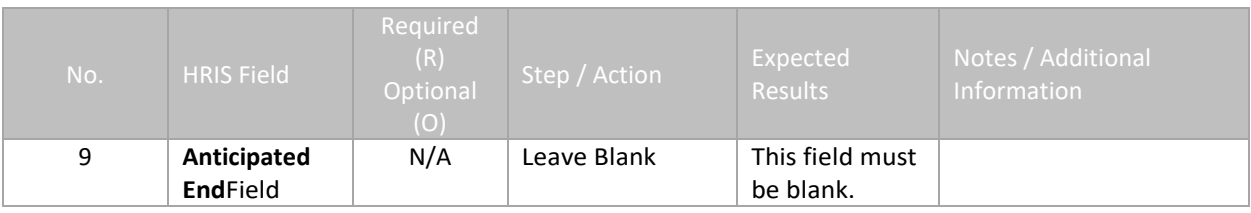

### <span id="page-7-0"></span>**Individual Action (XP52.1) – Parameters Tab (Pending USERFLDCHG)**

(Image 1)

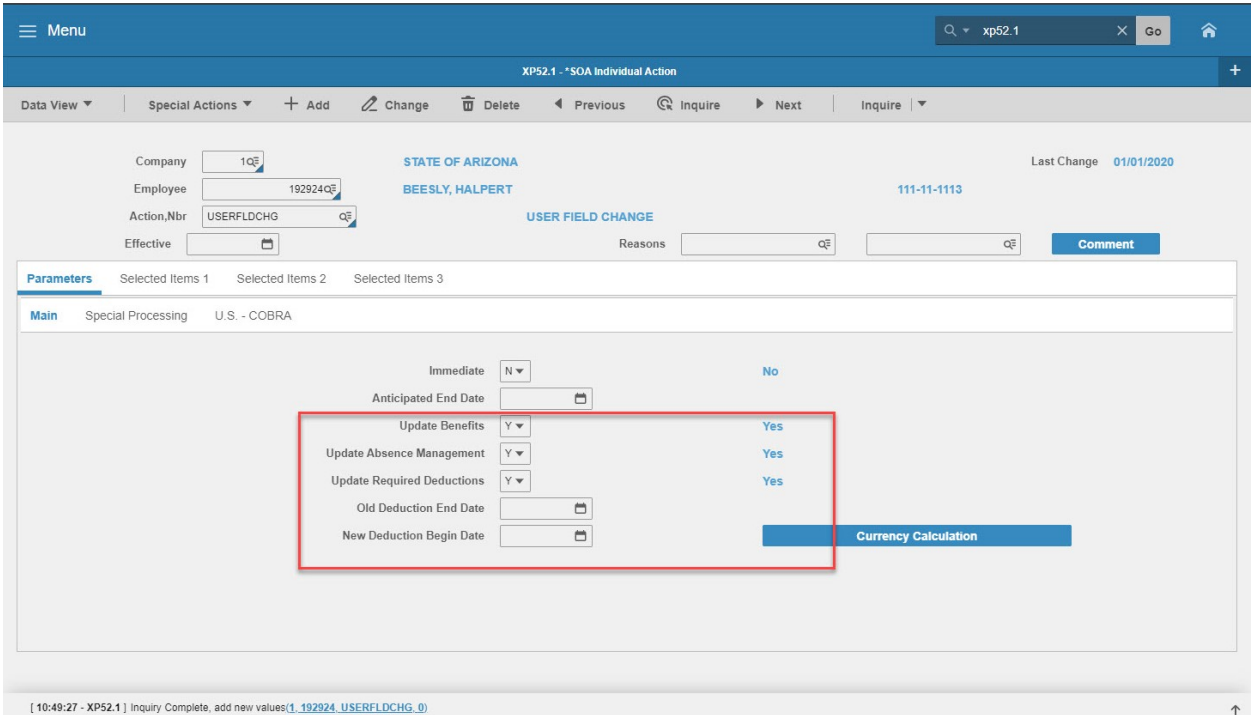

#### <span id="page-7-1"></span>Steps 10-14 of 14

(Image 1, Table 2)

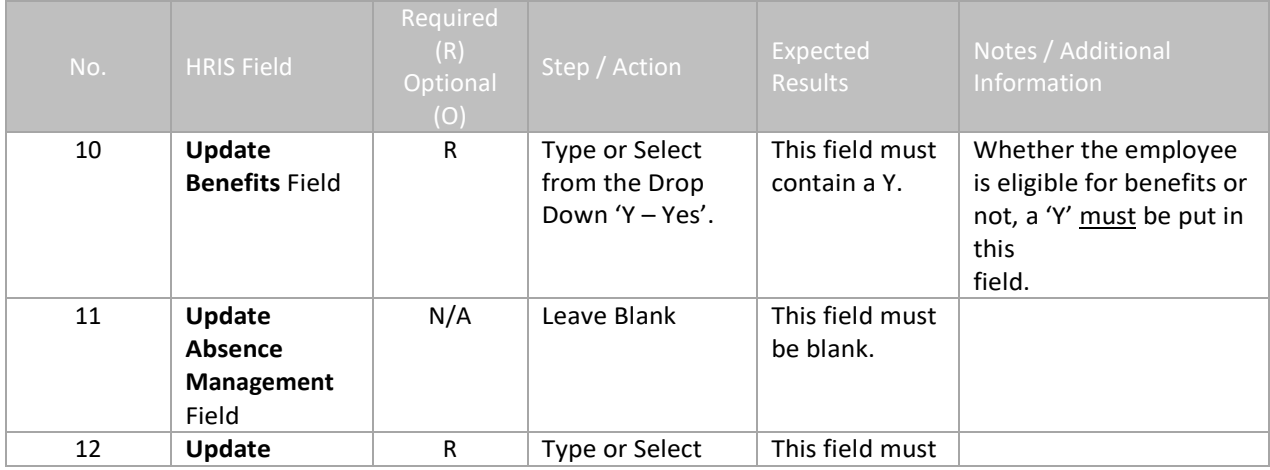

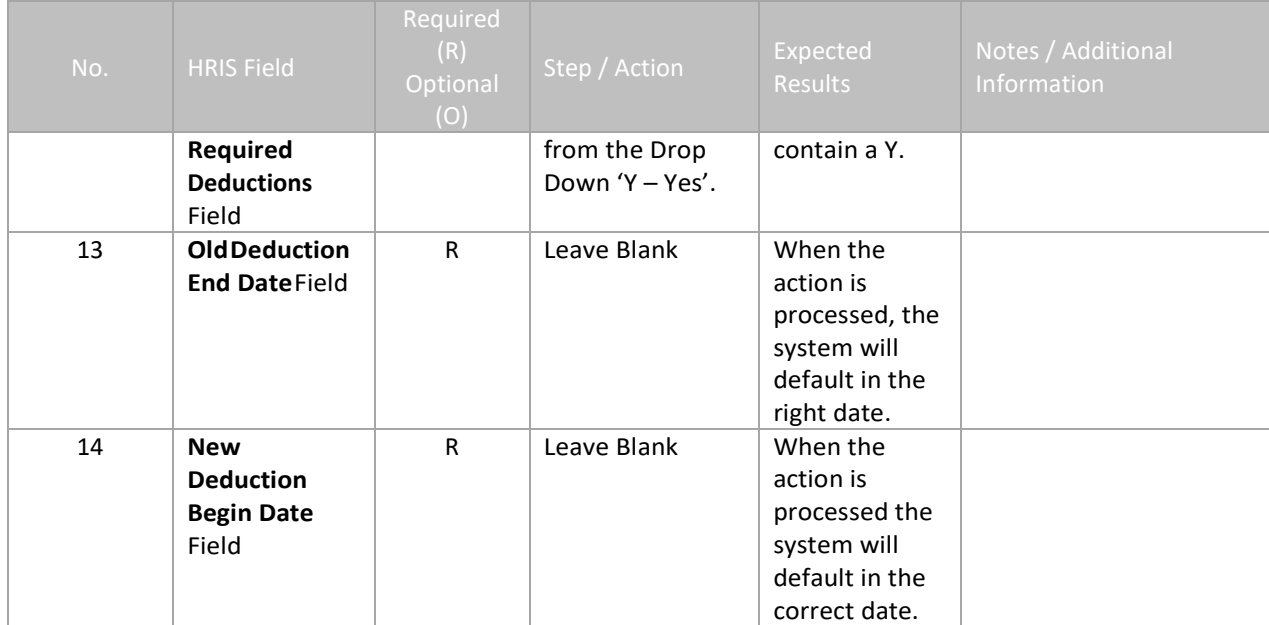

#### <span id="page-9-0"></span>**Individual Action (XP52.1) – Selected Items 1 Tab (Pending USERFLDCHG)**

(Image 2)

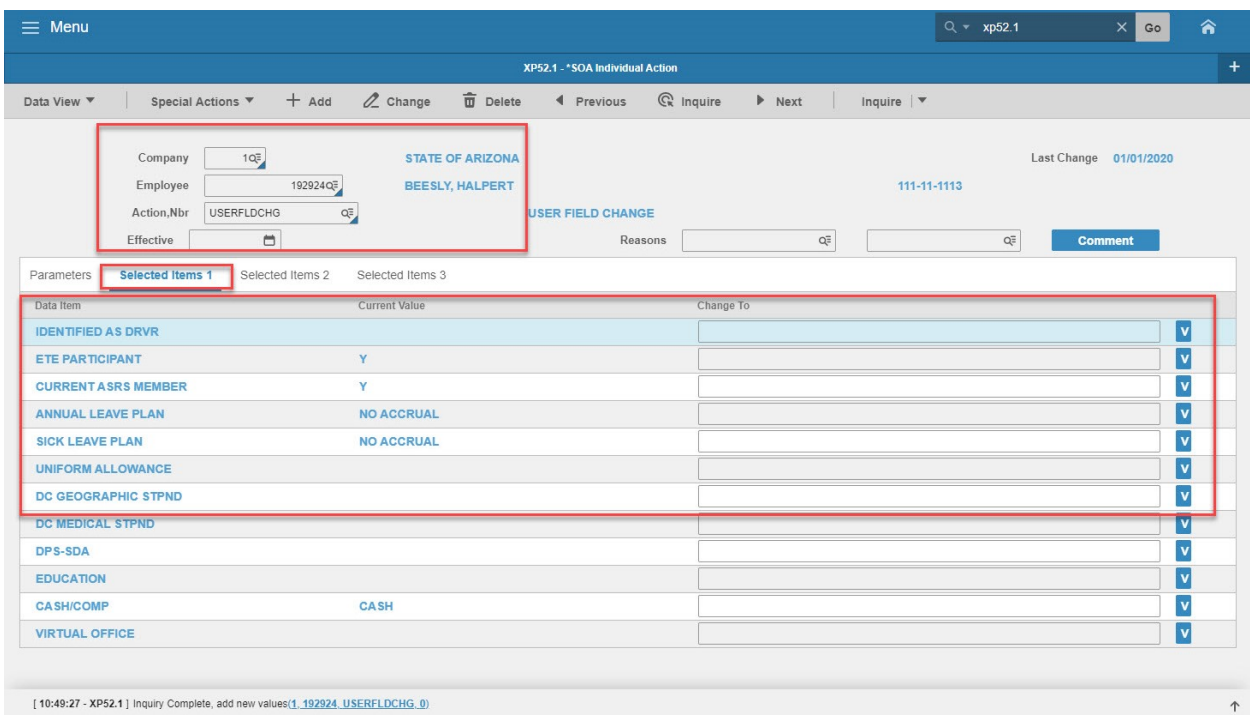

<span id="page-9-1"></span>Steps 1-9 of 14

(Image 2, Table 1)

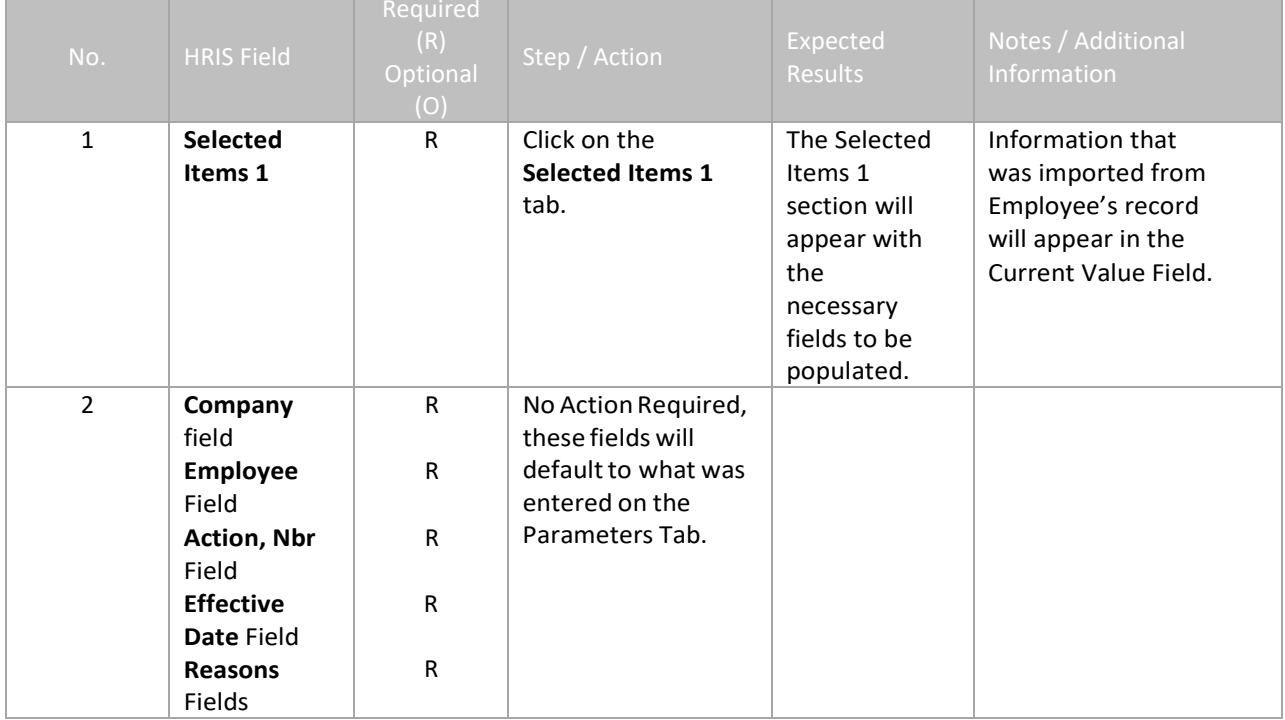

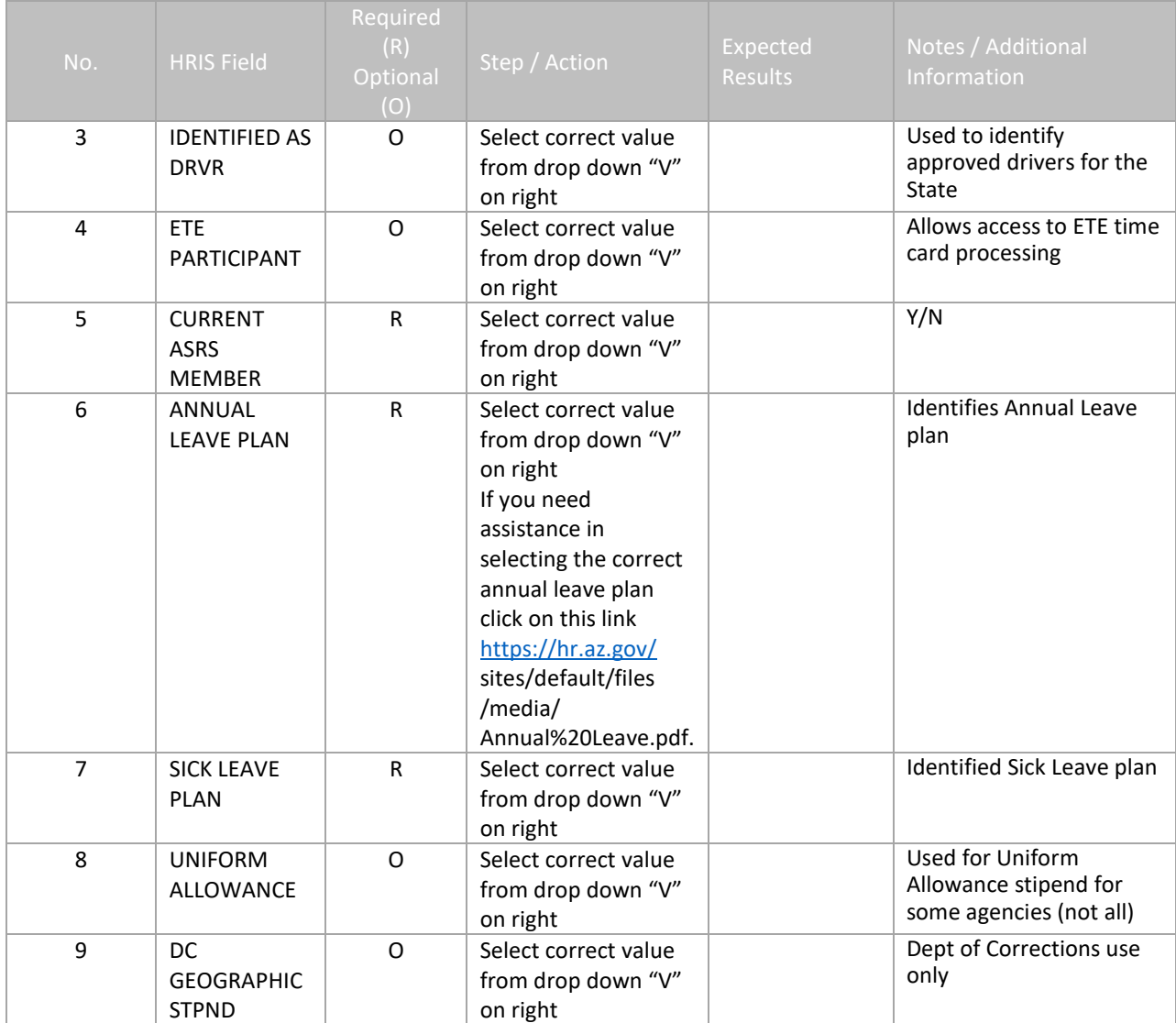

#### <span id="page-11-0"></span>**Individual Action (XP52.1) – Selected Items 1Tab (Pending USERFLDCHG)**

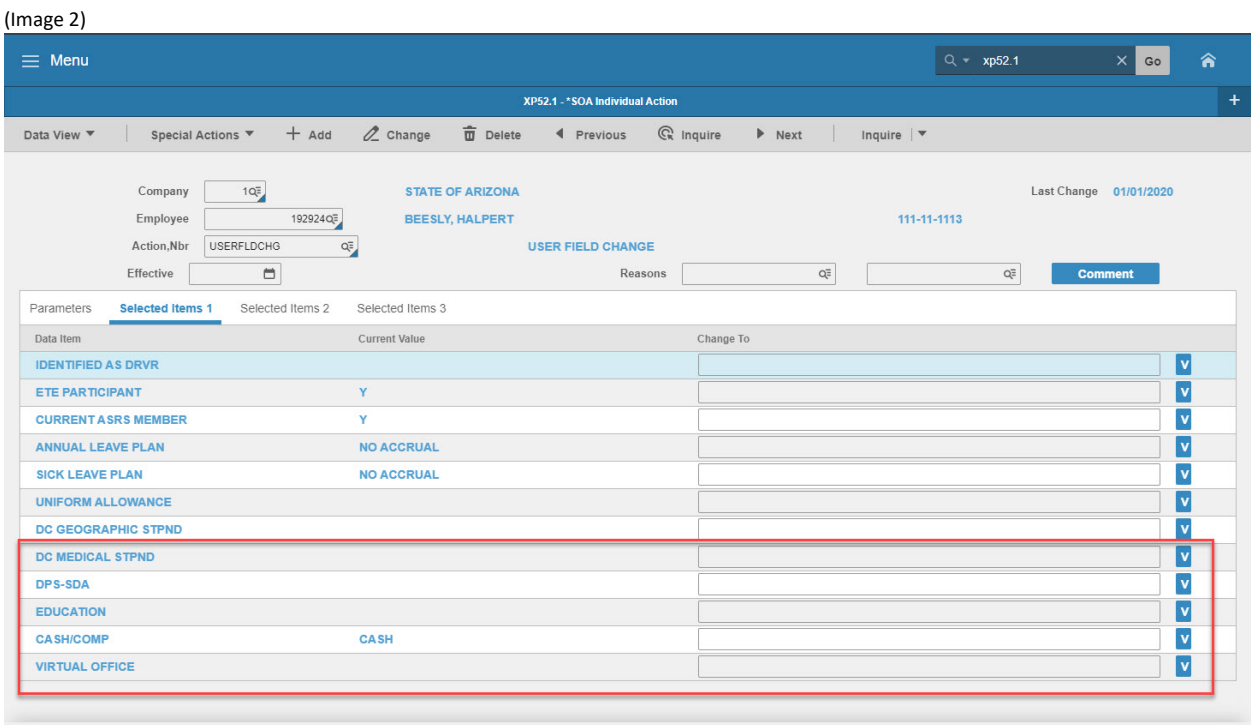

[10:49:27 - XP52.1] Inquiry Complete, add new values(1, 192924, USERFLDCHG, 0)

#### <span id="page-11-1"></span>Steps 10-14 of 14

#### (Image 2, Table 2)

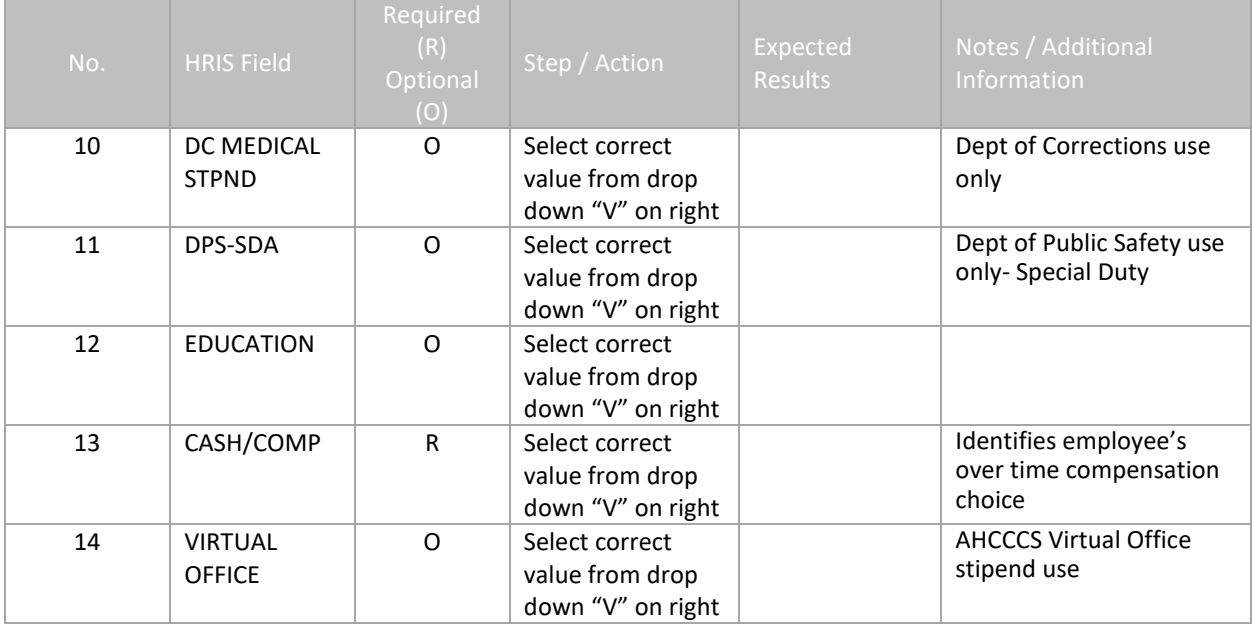

 $\uparrow$ 

#### <span id="page-12-0"></span>**Individual Action (XP52.1) – Selected Items 2 Tab (Pending USERFLDCHG)**

(Image 3)

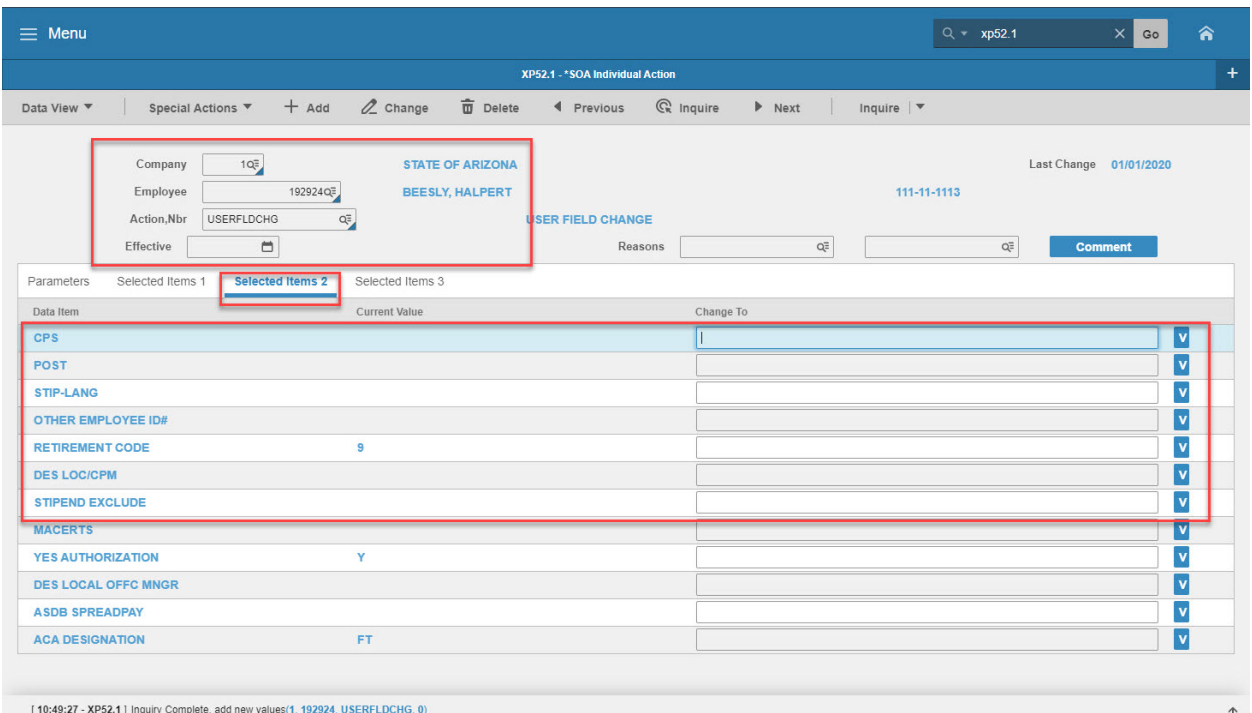

#### <span id="page-12-1"></span>Steps 1-9 of 14

(Image 3, Table 1)

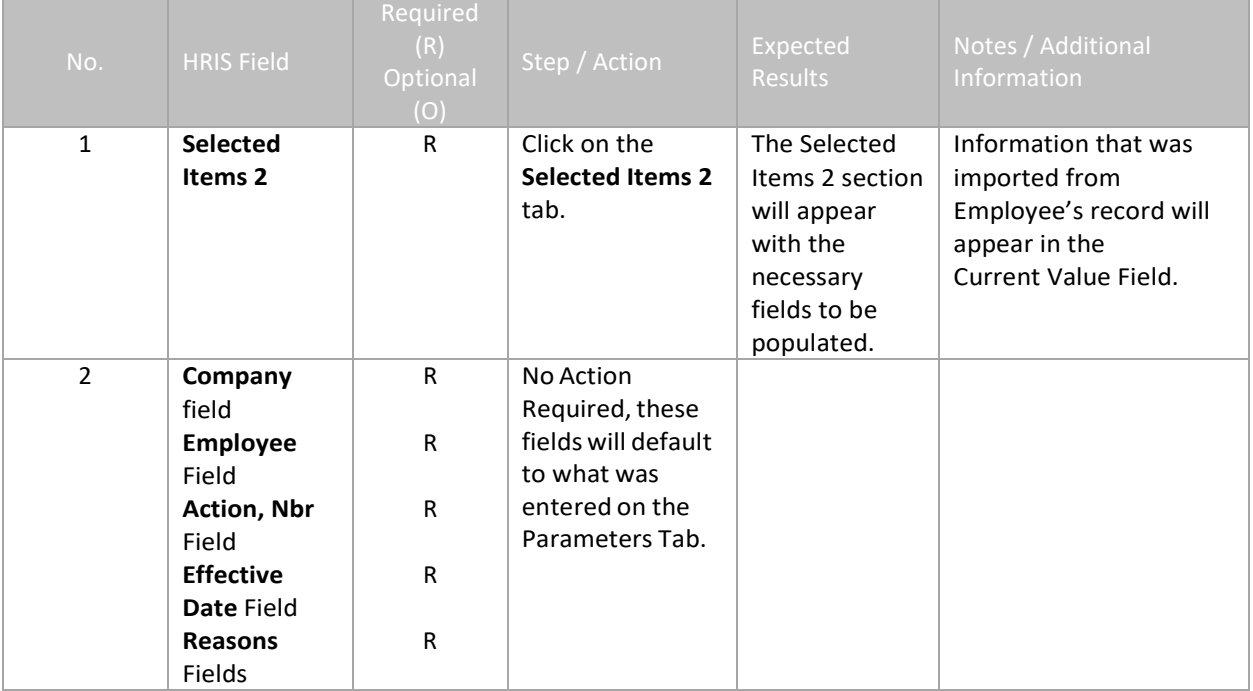

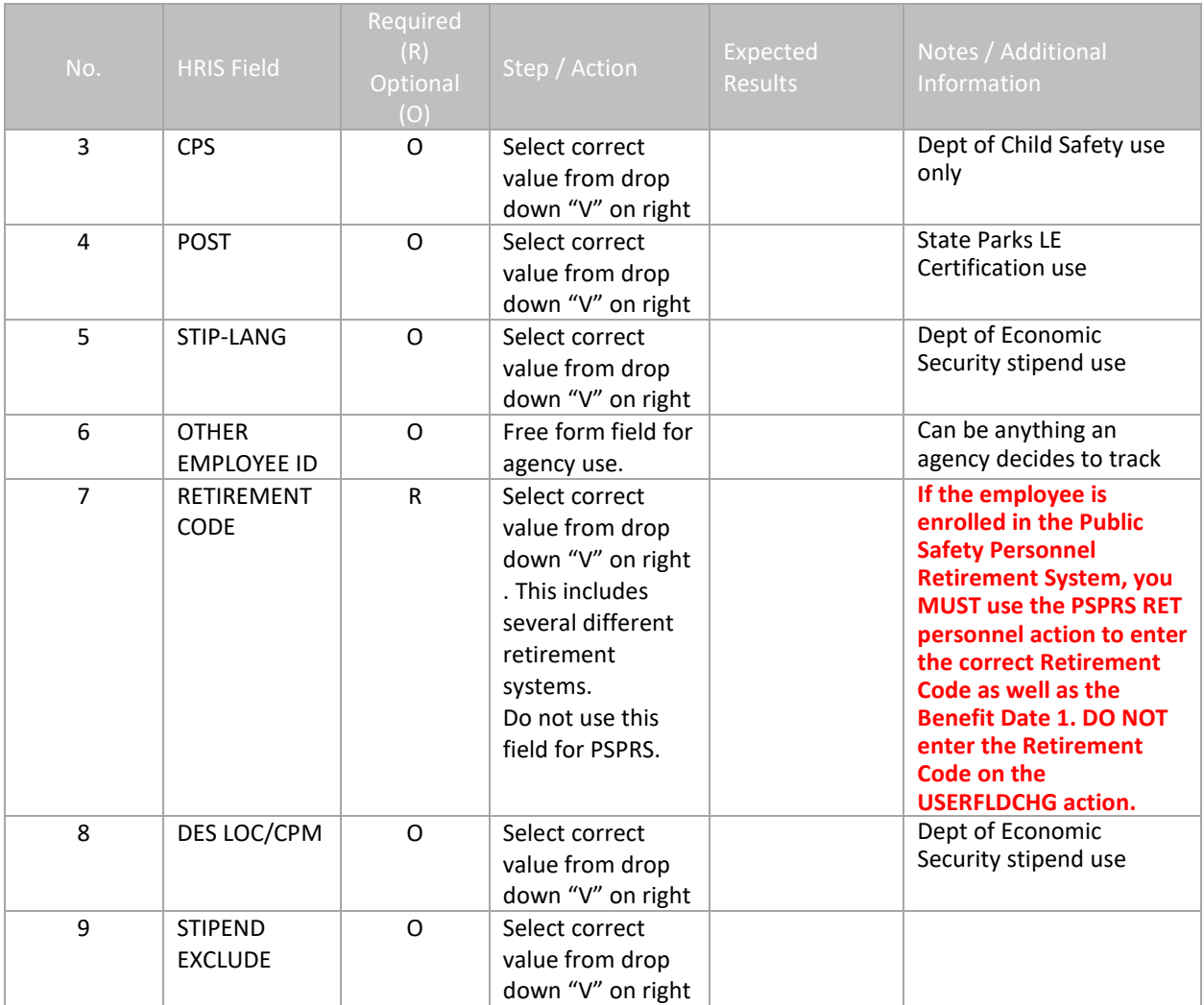

#### <span id="page-13-0"></span>**Individual Action (XP52.1) – Selected Items 2 Tab (Pending USERFLDCHG)**

(Image 3)

 $\uparrow$ 

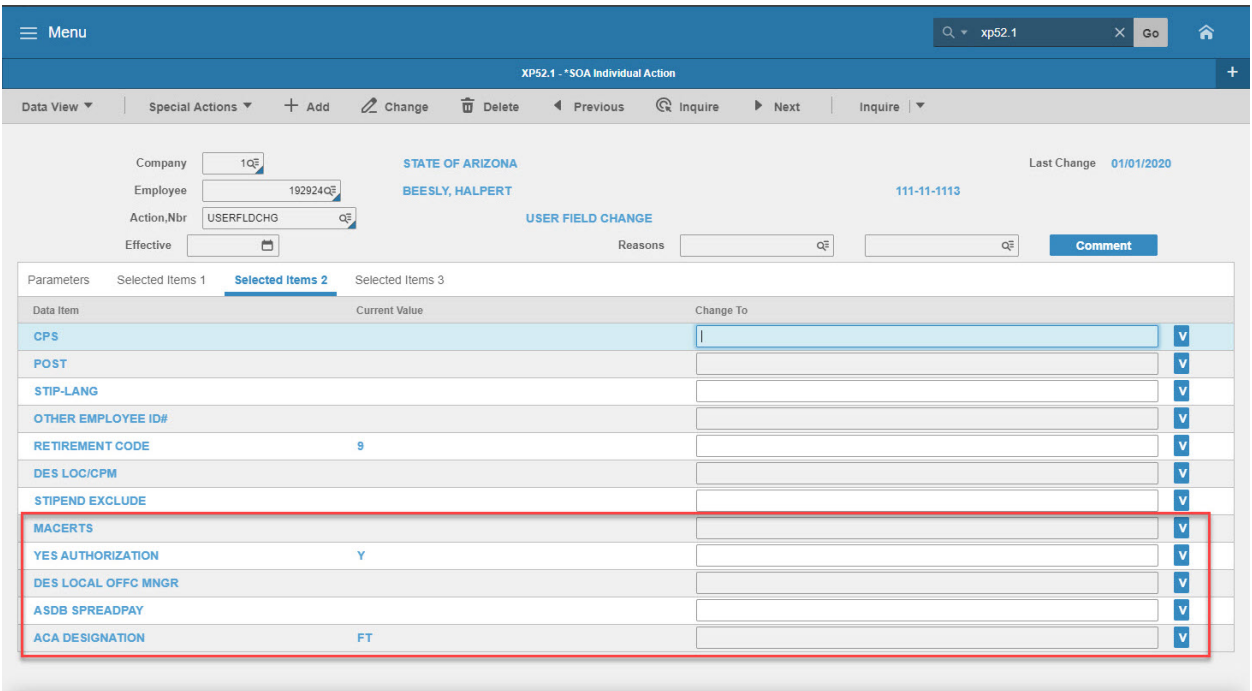

[10:49:27 - XP52.1] Inquiry Complete, add new values(1, 192924, USERFLDCHG, 0)

#### <span id="page-14-0"></span>Steps 10-14 of 14

(Image 3, Table 2)

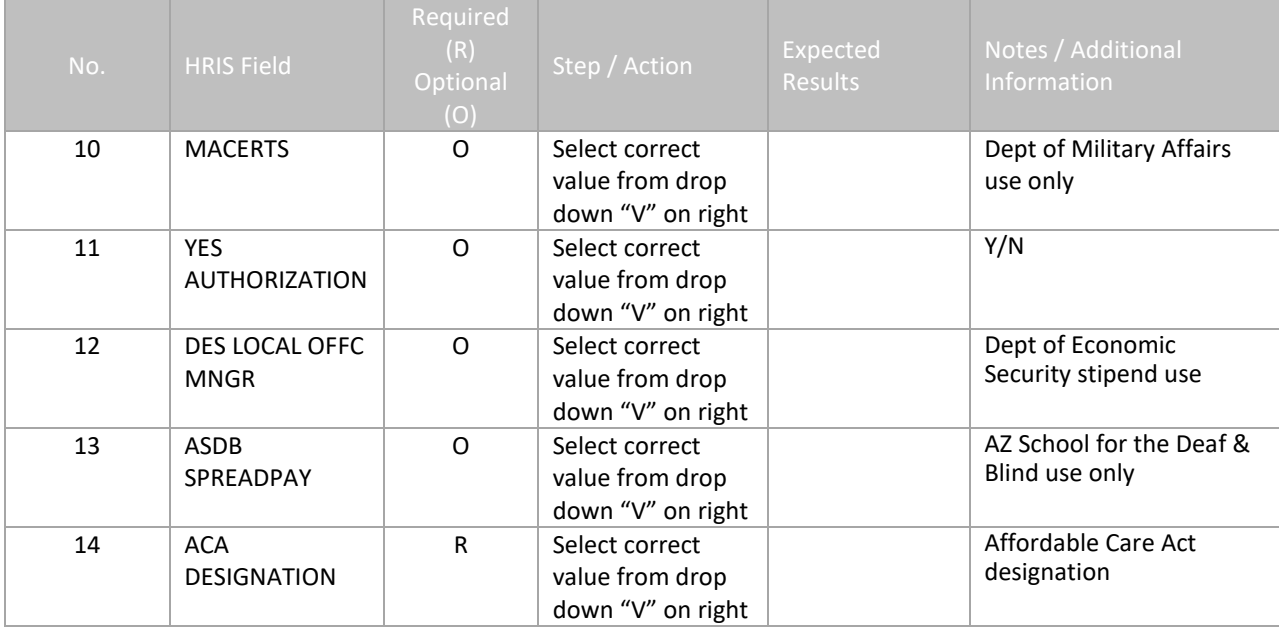

#### <span id="page-14-1"></span>**Individual Action (XP52.1) – Selected Items 3 Tab (Pending USERFLDCHG)**

(Image 4)

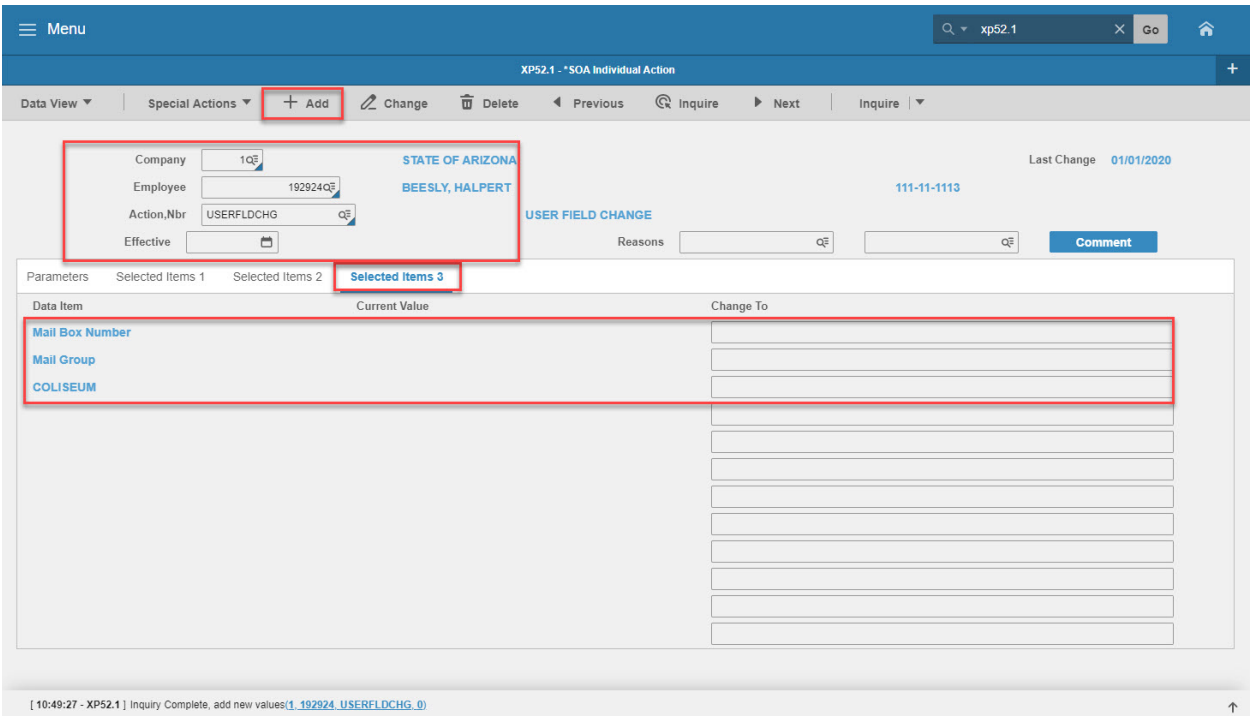

[10:49:27 - XP52.1] Inquiry Complete, add new values(1, 192924, USERFLDCHG, 0)

## <span id="page-15-0"></span>Steps 1-6 of 6

(Image 4, Table 1)

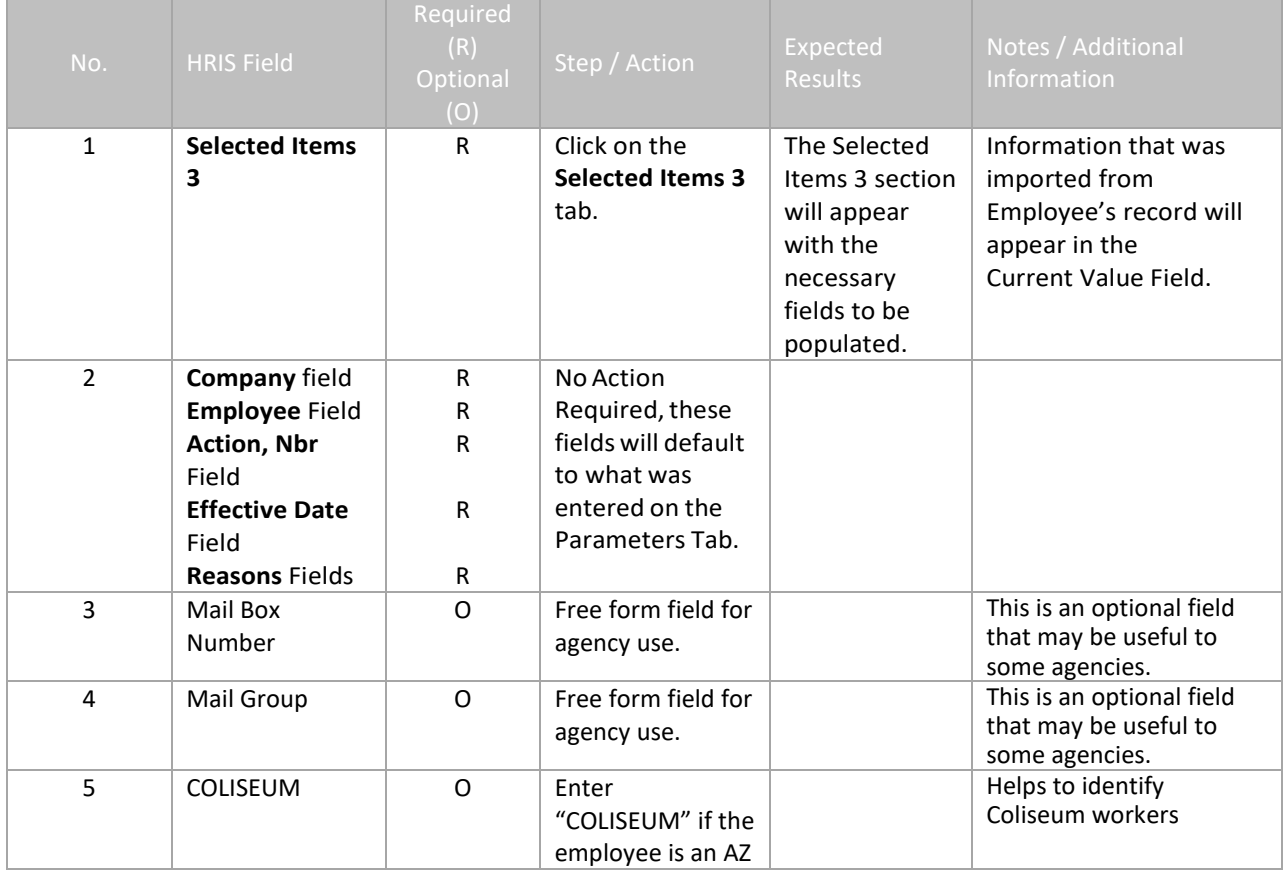

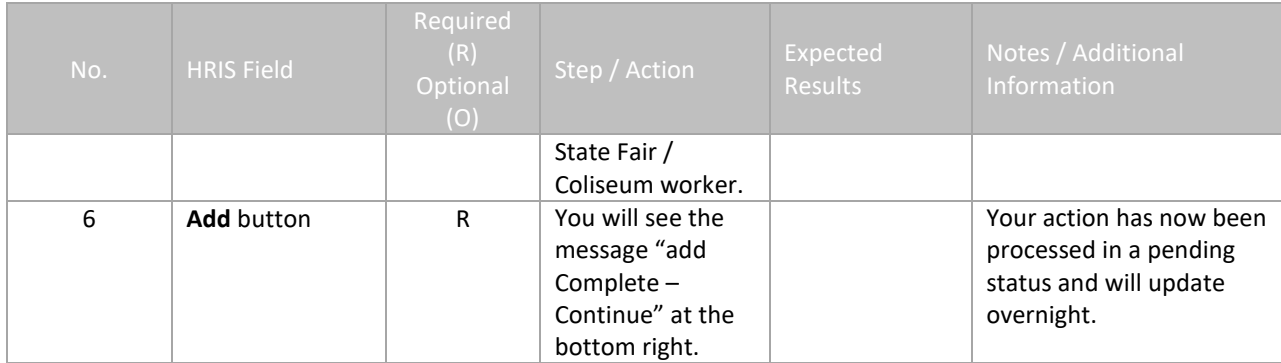